# Halyk

- [Конфигурирование модуля](#page-0-0)
- [Печать отчета по безналу](#page-1-0)
- [Печать краткого отчета по безналу](#page-1-1)
- [Логирование](#page-1-2)

⊕

Интеграция поддержана для терминалов PAX A800, PAX A930.

Модуль Halyk предназначен для выполнения оплаты платежными картами с использованием банковского терминала Halyk.

Типы поддерживаемых операций:

- оплата чека продажи,
- отмена оплаты для чека продажи,
- полный и частичный возврат по чеку продажи,
- печать полного и краткого отчетов,
- [сверка итогов](https://docs.artix.su/pages/viewpage.action?pageId=27531145#id--COMMAND_VERIFYTOTAL).

#### <span id="page-0-0"></span>Конфигурирование модуля

Для корректной работы приложение PSP на пин-паде необходимо перевести в режим работы с кассой.

Для использования модуля необходимо установить пакет artix-halyk командой:

aptitude install artix-halyk

Запрос к процессинговой системе Halyk выполняется при выборе специального типа оплаты. Для добавления типа оплаты необходимо выполнить конфигурирование модуля. Номер типа оплаты задается в процессе конфигурирования.

#### Конфигурирование модуля

dpkg-reconfigure artix-halyk

Настройки процессинга задаются в файле /linuxcash/cash/paysystems/halyk/halyk.ini в секции [Main].

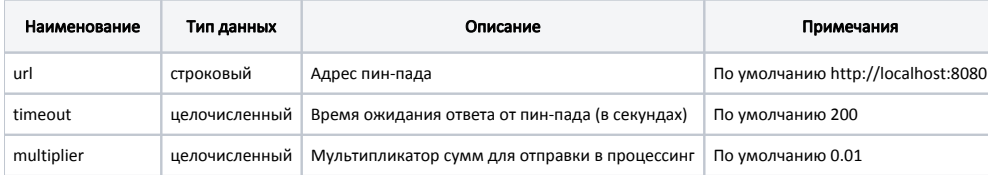

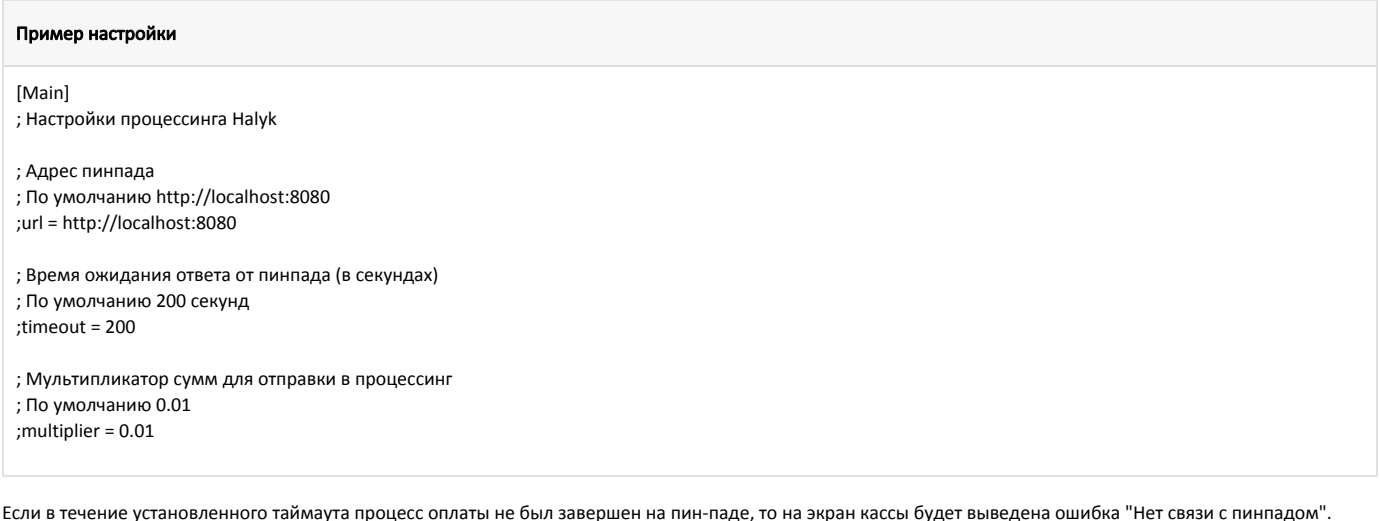

⋒ Пин-пад отправляет на кассу сообщение о завершении операции только после закрытия экрана выполненной транзакции.

### <span id="page-1-0"></span>Печать отчета по безналу

Для возможности печати отчета по безналу на пин-паде Halyk необходимо в утилите администрирования Yuki на клавишу или пункт меню настроить действие "Печать отчета по безналу" с командой COMMAND\_EMV\_PRINTREPORT и параметром valutcode с указанием кода валюты. О настройке действий подробнее можно прочитать в разделе "[Настройка действий"](http://docs.artix.su/pages/viewpage.action?pageId=10649696).

# <span id="page-1-1"></span>Печать краткого отчета по безналу

Для возможности печати краткого отчета по безналу на пин-паде Halyk необходимо в утилите администрирования Yuki на пункт меню настроить действие "Печать краткого отчета по безналу" с командой COMMAND\_EMV\_PRINTSHORTREPORT и параметром valutcode с указанием кода валюты. О настройке действий подробнее можно прочитать в разделе ["Настройка действий](http://docs.artix.su/pages/viewpage.action?pageId=10649696)".

# <span id="page-1-2"></span>Логирование

Журнал запросов к процессинговой системе Halyk ведется в основном логе /linuxcash/logs/current/terminal.log.